## **Anmeldeprozess am MGF-Eltern-Moodle**

(über Passwort-vergessen-Mechanismus)

Um sich auf dieser Plattform zu registrieren, gehen Sie wie folgt vor:

1. Gehen Sie – am besten mit dem Browser Firefox – auf die Seit[e https://mgfeltern.de](https://mgfeltern.de/) und klicken Sie auf Login.

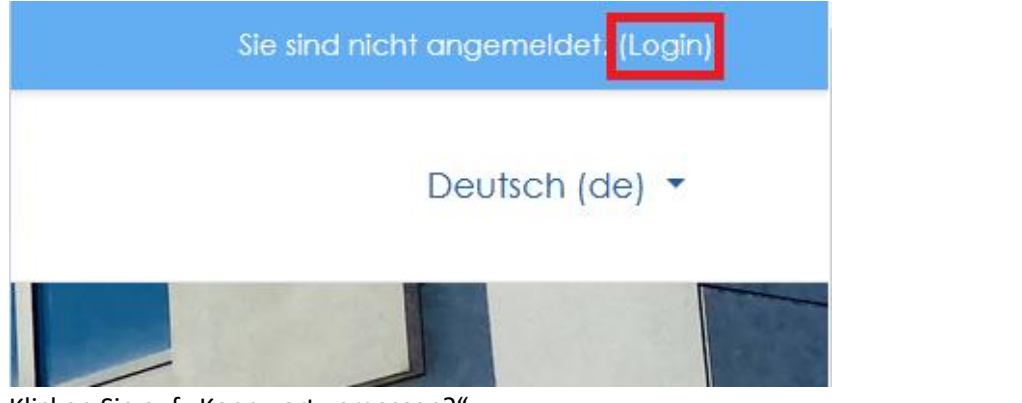

2. Klicken Sie auf "Kennwort vergessen?".

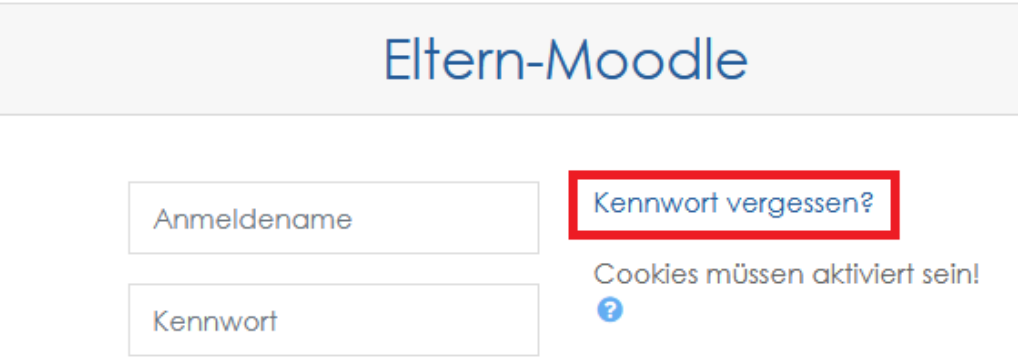

Geben Sie im unteren Teil "Über die E-Mail-Adresse suchen" diejenige Emailadresse an, mit der Sie sich beim alten Elternportal registriert haben.

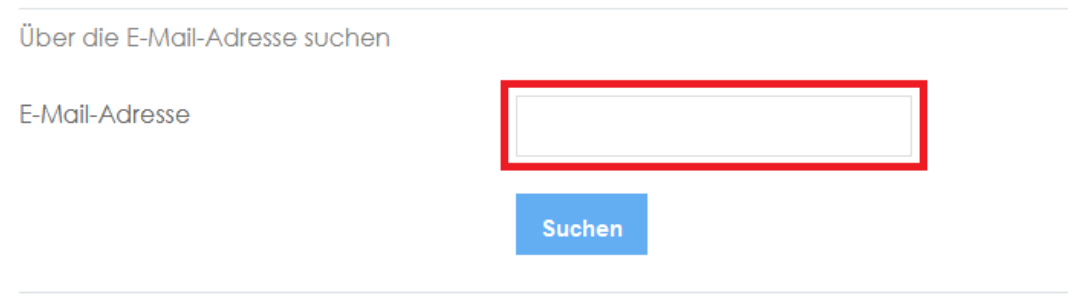

## und klicken Sie anschließend auf "Weiter".

Wenn Sie Ihren Anmeldenamen bzw. Ihre E-Mail-Adresse richtig angegeben haben, wird eine automatische E-Mail an Sie gesendet.

Die Mitteilung enthält eine Anleitung, wie Sie das Zurücksetzen des Kennwortes abschließen.

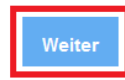

## 3. Sie erhalten vom System eine Mail, die etwa wie folgt aussieht:

Guten Tag

jemand (wahrscheinlich Sie) hat bei 'Eltern-Moodle' das Zurücksetzen des Kennwortes für das Nutzerkonto angefordert.

Um diese Anforderung zu bestätigen und um ein neues Kennwort zu bekommen, gehen Sie bitte auf folgende Webseite:

https://mgfeltern.de/login/forgot password.php?toker a basan sa buda shi ne

Dieser Link wird 30 Minuten nach der Anforderung ungültig. In den meisten E-Mail-Programmen ist der Link aktiv und muss einfach angeklickt werden. Sollte das nicht funktionieren, kopieren Sie bitte die Webadresse in die Adresszeile des Browserfensters.

Sollten Sie die Kennwortanforderung nicht selber ausgelöst haben, hat vermutlich jemand anders Ihren Anmeldenamen oder Ihre E-Mail-Adresse eingegeben. Dies ist kein Grund zur Beunruhigung. Ignorieren Sie die Nachricht dann bitte.

Bei Problemen wenden Sie sich bitte an die Administrator/innen der Website.

Viel Erfolg!

Folgen Sie dem Link in der Mail und geben Sie sich ein Kennwort, das Sie sich bitte notieren!

Das neue Kennwort muss zweimal eingegeben werden. Speichern Sie anschließend Ihre Änderungen.

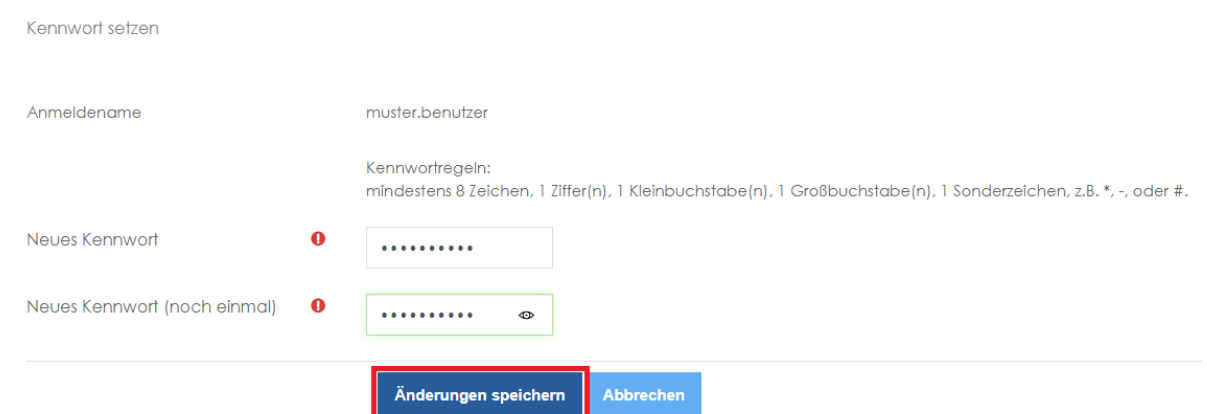

4. Glückwunsch! Sie sind nun auf der Plattform angemeldet und registriert. Künftig melden Sie sich bitte mit Ihren Zugangsdaten an, die aus Ihrem Benutzernamen und dem von Ihnen soeben gewählten Passwort bestehen. Den Benutzernamen, der aus Ihrem Vornamen und Nachnamen durch einen Punkt getrennt besteht, finden Sie auch in der zugeschickten Mail.